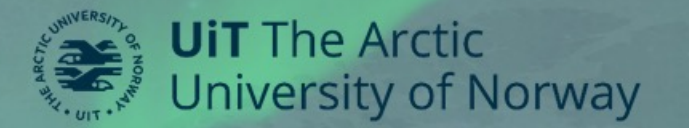

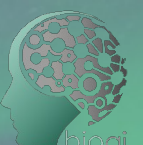

#### **BIO-AI LAB | ARCTIC LLM WORKSHOP 2023 Large Language Models**

 $\bullet$ 

**Day 1 - Session 4 LLM Application Development**

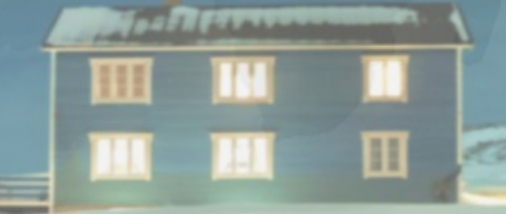

**Aaron Celeste C** aaron.v.celeste@uit.no

**27. Oct 2023**

## **This Presentation**

- Vector Embedding
- Vector Databases
- LLM API
- Langchain
	- Agents
	- Memory
- OpenAI Playground
- Demo

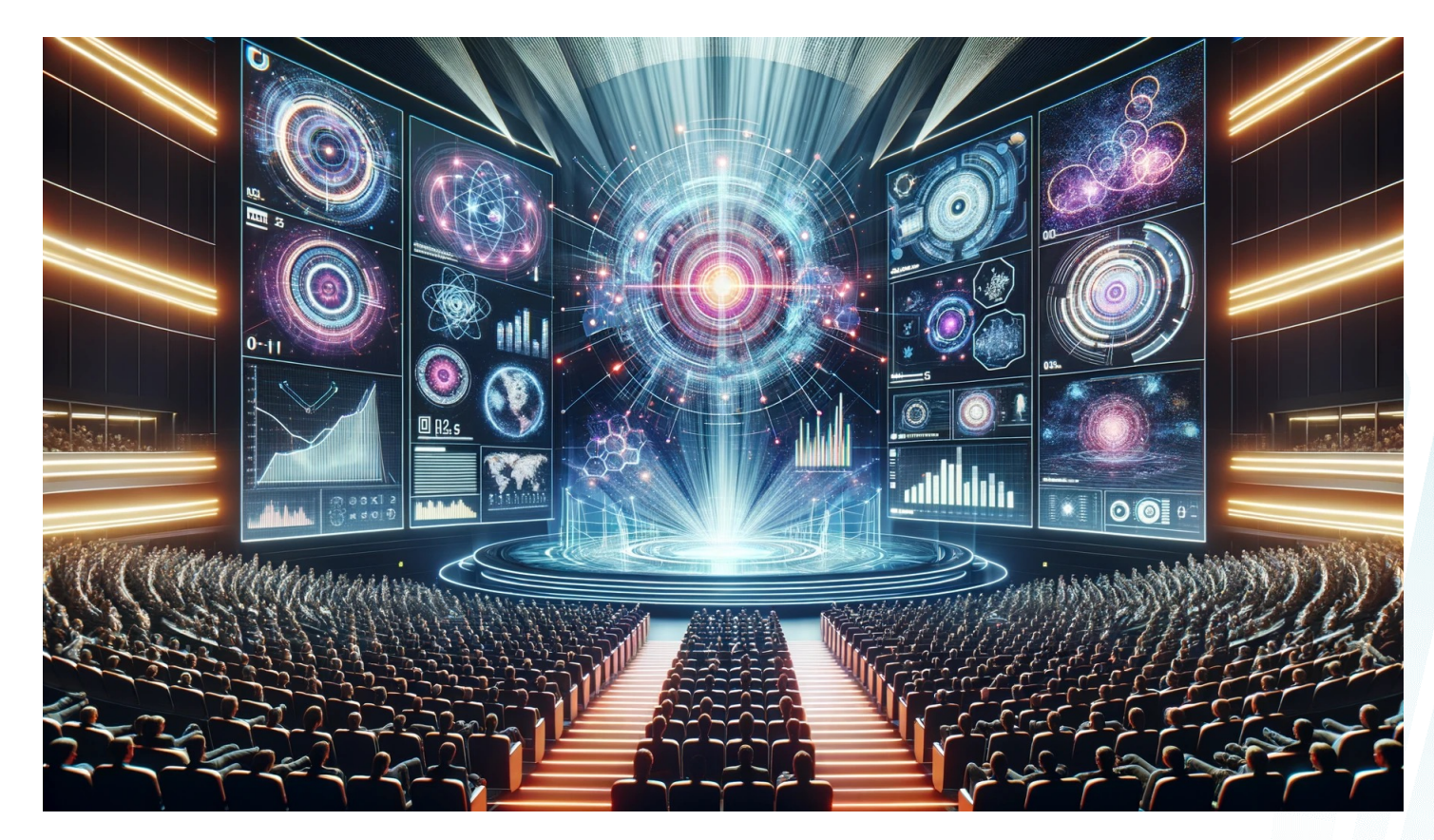

Images generated by Dall-E

## **Application Development**

Other Frameworks besides Langchain:

> FlowiseAI AutoGPT AgentGPT BabyAGI

Langdock

**GradientJ** 

LlamaIndex

MetaGPT

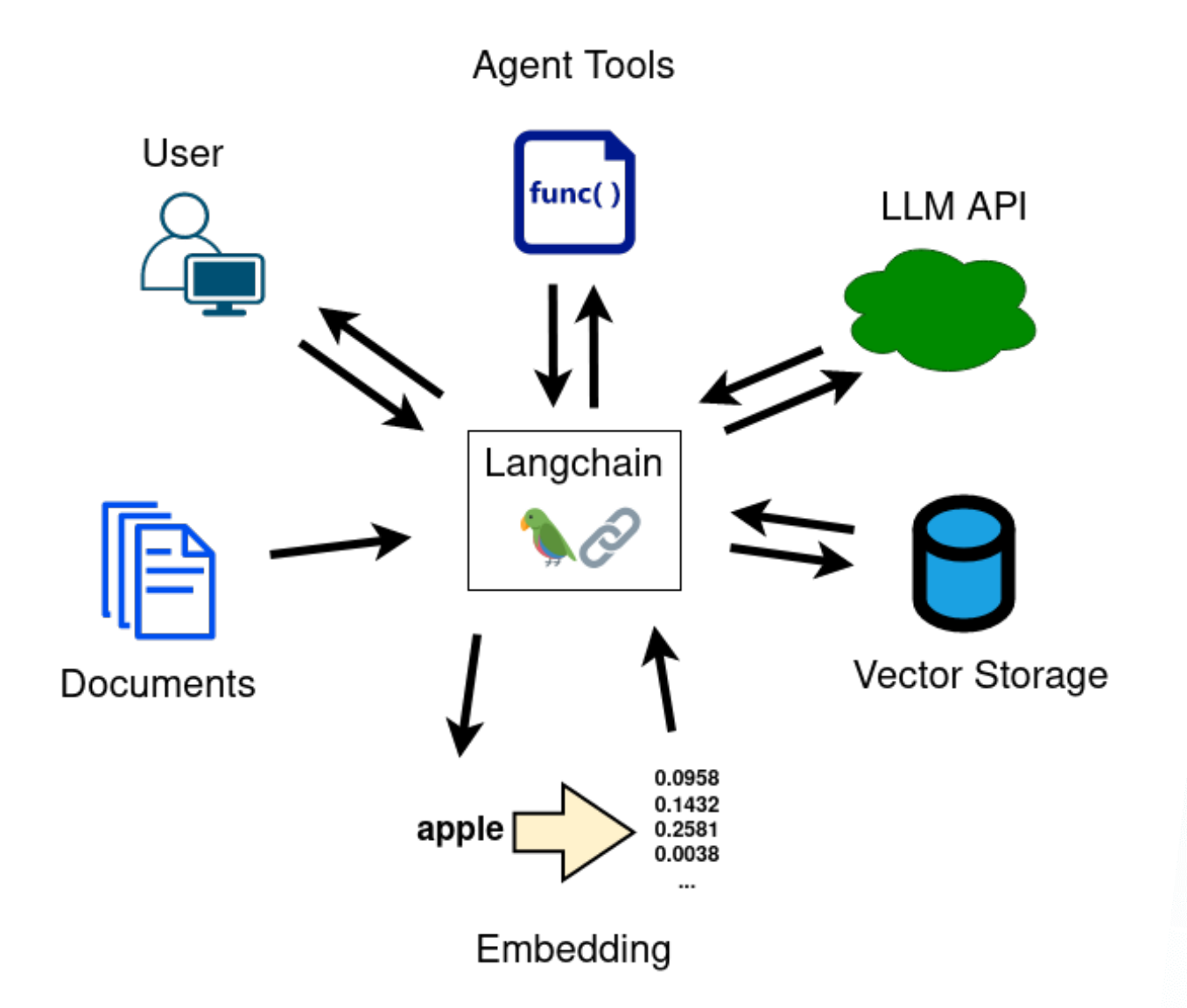

Text is converted into a string of numbers (a vector) in a way that's specific to the particular llm

Each number represents a feature of the LLM model

This group of features together encode concepts like positivity, gender, formality, and any other concepts that effect the meaning of a block of text in a way that the LLM model was trained to detect

LLMs process these vectors LLMs are trained on vectors of texts When you submit a query, it's converted into a vector embedding before it's fed to the model

Works also on images

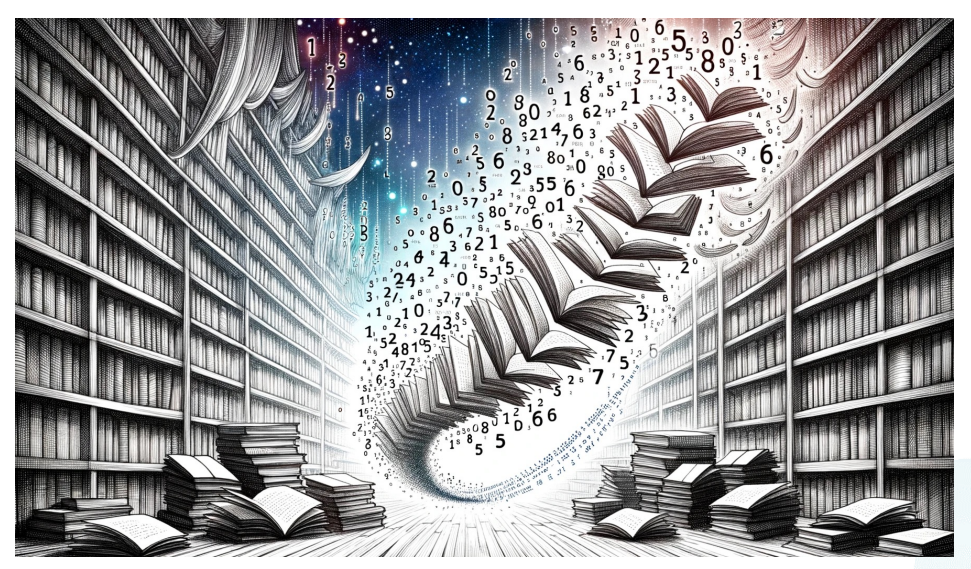

Dall-E

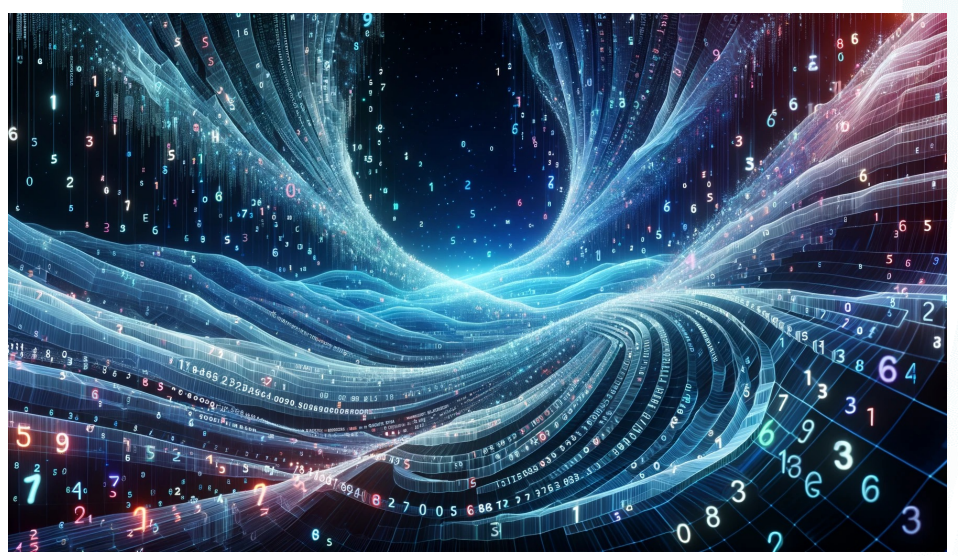

### **Vector Databases**

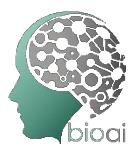

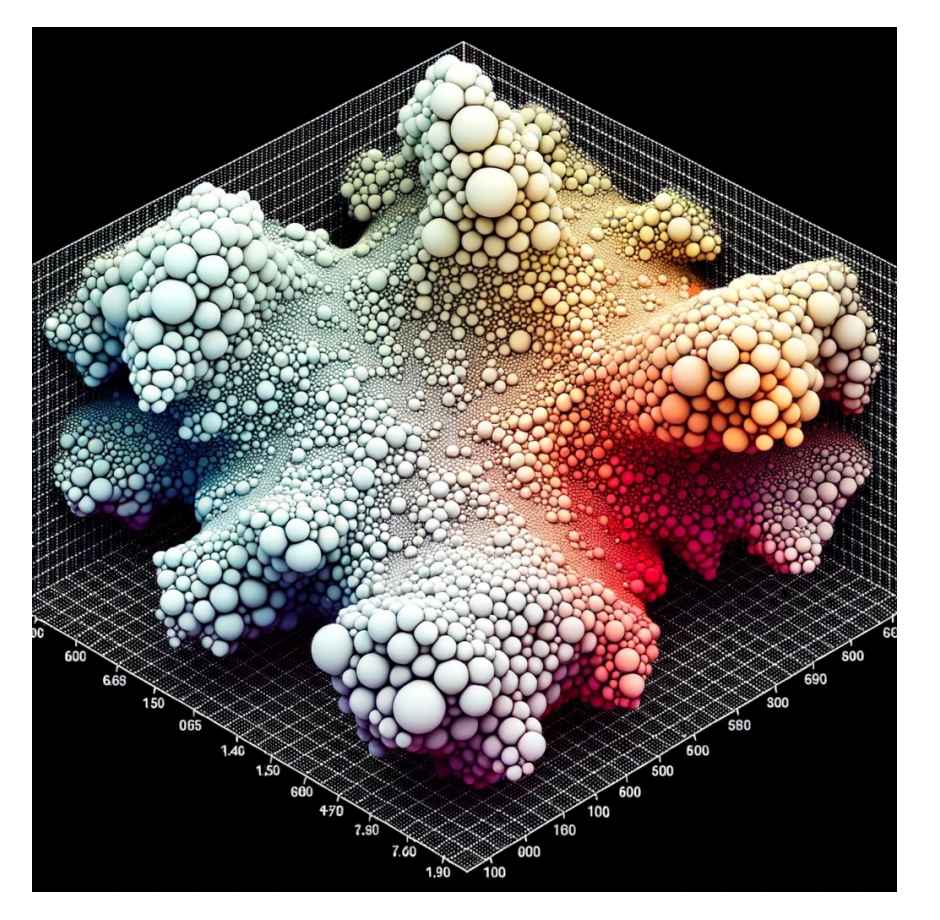

What if you want to ask an LLM about a large text which it has not been trained on such as private records?

Split it into chunks, vectorize, and plot them in high dimensions

Compare the chunks to your query and submit similar chunks to the LLM along with your query

These similarity searches are not new

Modern examples: Pinecone and Chroma

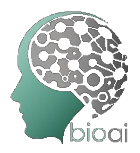

Companies that make LLMs available offer APIs to embed text into vectors as well as query their LLMs

In python you can submit queries to specific OpenAI or HuggingFace models programmatically after installing a library easily accessible through pip install

from langchain.llms import OpenAI import os

```
os.environ["OPENAI_API_KEY"] = "sk-XXX"
```

```
llm = OpenAI( model_name="text-davinci-
003" )
```
print( llm( "Tell me about tromso" ) )

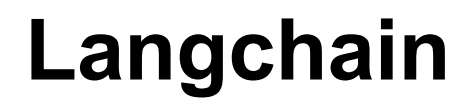

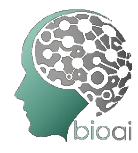

Middle man between user and LLM, helping to format prompts

Prebuilt chains, and rearrangeable modules

Chains package together commonly used functions like getting a summary of multiple texts and summarizing the combined summaries

Everything is customizable using the building blocks of these chains so you can do complicated things like nesting agents inside other agents

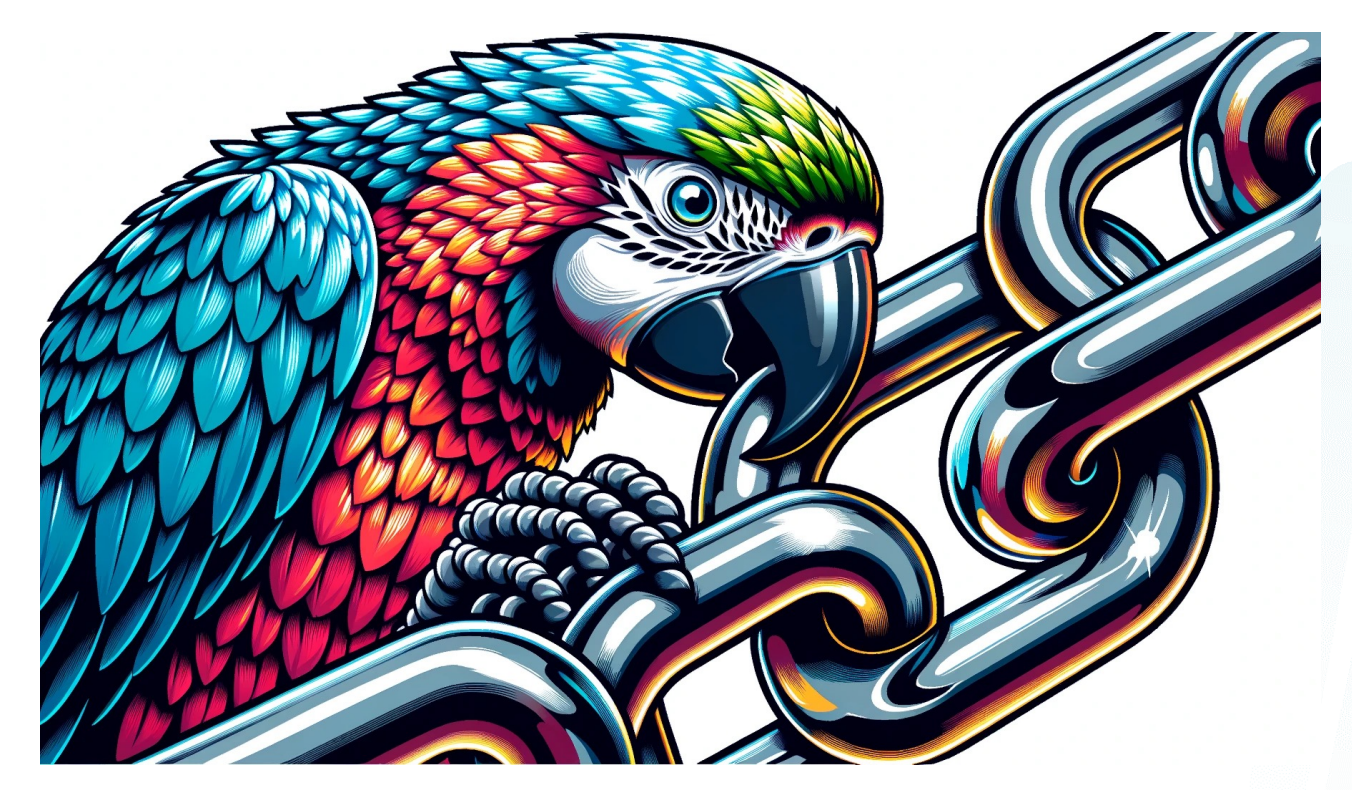

## **Langchain**

#### **Agents**

Prompt an LLM to make a step by step plan to accomplish the goal of the user's query

Define tools which the LLM can use

The agent sends the output of the tool back to the LLM, giving it the opportunity to change course based on the situation

Variations: strict plan adherence, specialized or general, chat capability to hold a conversation enabling user follow up

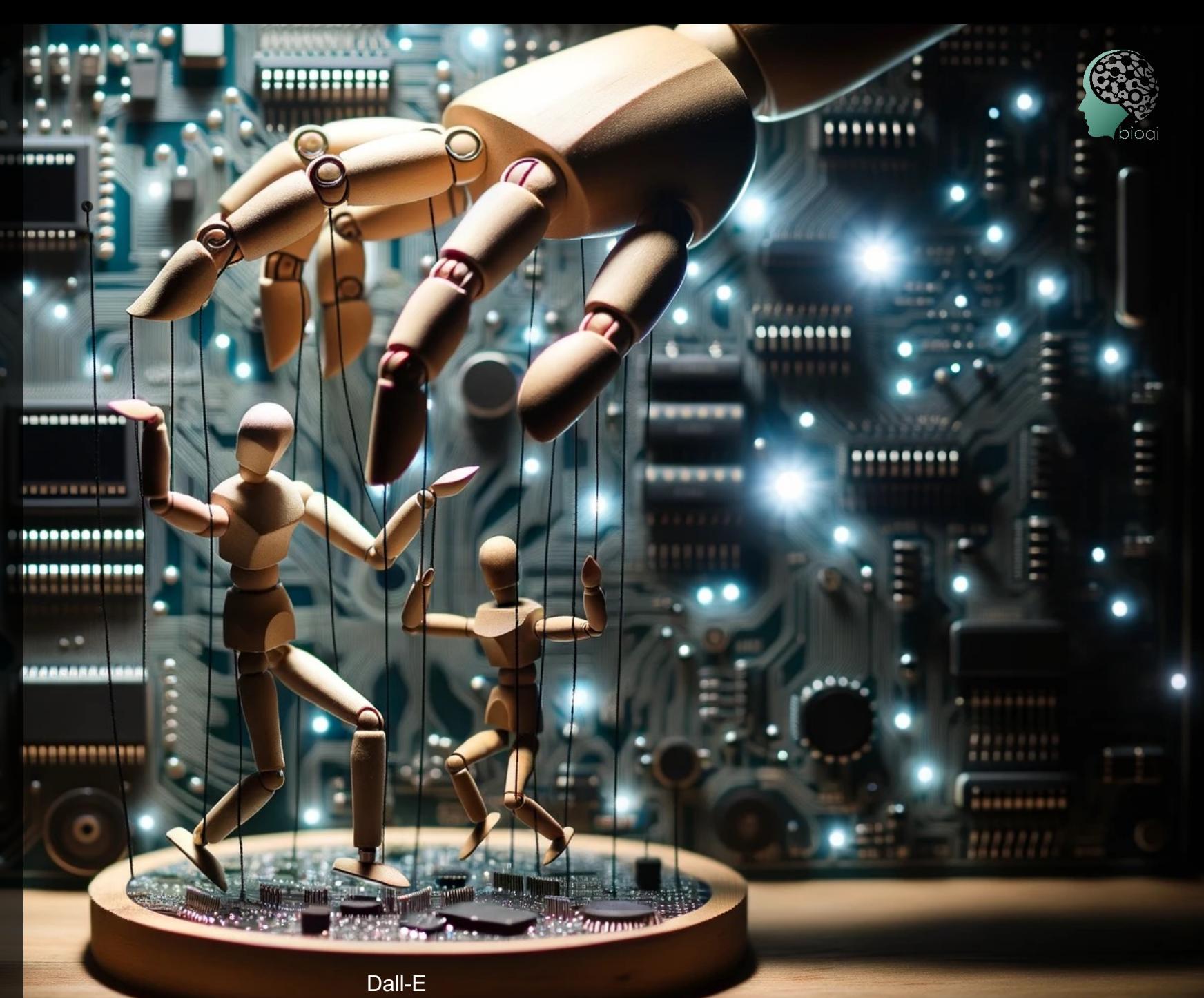

## **Langchain**

#### Simplicity of setting up an agent

```
from langchain.agents.agent toolkits import create python agent
from langchain.tools.python.tool import PythonREPLTool
from langchain.llms.openai import OpenAI
from langchain.agents.agent_types import AgentType
import os
os.environ["OPENAI_API_KEY"] = "sk-XXX"
query = input("What can I help you with? ")
agent = create_python_agent(
   OpenAI(temperature=0.5),
   tool=PythonREPLTool(),
   verbose=True,
    agent_type=AgentType.ZERO_SHOT_REACT_DESCRIPTION,
    agent_executor_kwargs={"handle_parsing_errors": True},
```
)

print(agent.run("This is a linux machine. First, import any python libraries that you'll need. " + str(query) + ". If you get the same error twice, try a different method. Before you finish, please also print a summary of any results to the console with a print statement. Add a hashtag # to the end of python code."))

## **Langchain**

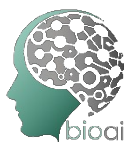

#### **Memory**

LLMs don't have memory of previous queries unless you build that in somehow

It's mostly all just prompt engineering

Buffer memory, buffer window memory, summary memory, token buffer memory

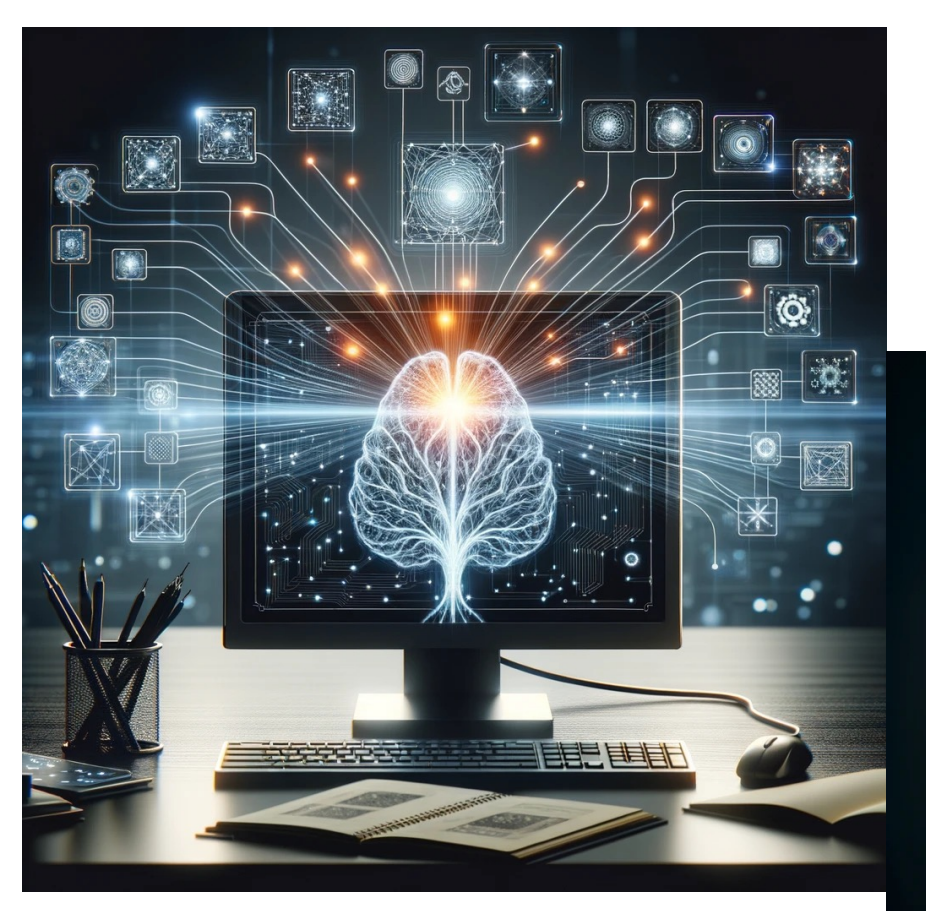

Dall-E

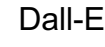

## **OpenAI Playground**

https://platform.openai.com/playground?mode=complete

This is useful for creating an LLM prompt to use in LLM powered tools

You can see the confidence of the model in each token it generates

Play around with temperature and a top P

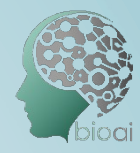

#### **DEMO**

Large text processor

Data cleaner

General python agent

Demo Code:

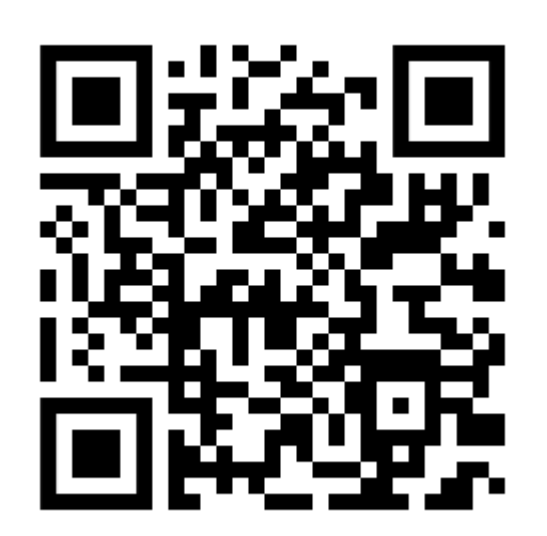

# **Warning**

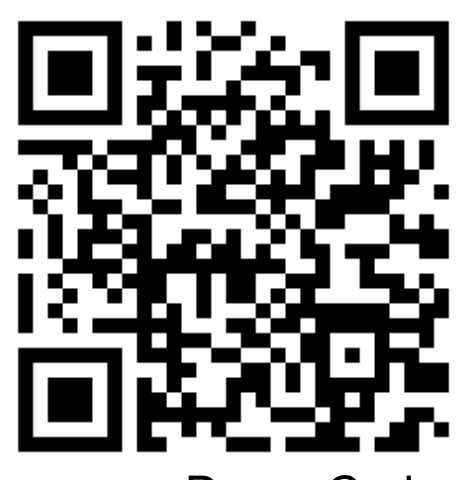

Demo Code

**Thought**: I need to open the file and read it Action: Python\_REPL

```
Action Input: file = open('thesis.pdf', 'rb')
pdfReader = PyPDF2.PdfFileReader(file)
pageObj = pdfReader.getPage(0)
text = pageObj.extractText() #
Observation: DeprecationError('PdfFileReader is deprecated and 
was removed in PyPDF2 3.0.0. Use PdfReader instead.')
```
**Thought:** I need to use a different library to read the PDF file Action: Python\_REPL **Action Input:** import pdfplumber with pdfplumber.open('thesis.pdf') as pdf: page = pdf.pages[0] text = page.extract\_text() # **Observation**: ModuleNotFoundError("No module named 'pdfplumber'")

**Thought:** I need to install the pdfplumber library Action: Python\_REPL **Action Input:** pip install pdfplumber # **Observation:** SyntaxError('invalid syntax', ('<string>', 1, 5, 'pip install pdfplumber #\n', 1, 12))

**Thought:** I need to use the pip command in the terminal Action: Terminal **Action Input**: pip install pdfplumber **Observation:** Terminal is not a valid tool, try one of [Python REPL].

**Thought**: I need to use the library to read the PDF file Action: Python\_REPL **Action Input:** import pdfplumber with pdfplumber.open('thesis.pdf') as pdf: page = pdf.pages[0] text = page.extract\_text() # **Observation**: ModuleNotFoundError("No module named 'pdfplumber'")

**Thought:** I need to install the pdfplumber library Action: Python\_REPL **Action Input:** import pip pip.main(['install', 'pdfplumber']) **Observation: Collecting pdfplumber** Downloading pdfplumber-0.10.2-py3-none-any.whl (47 kB) ━━━━━━━━━━━━━━━━━━━━━━━━━━━━━━━

━━━━━━━━━ 47.5/47.5 KB 1.4 MB/s eta 0:00:00

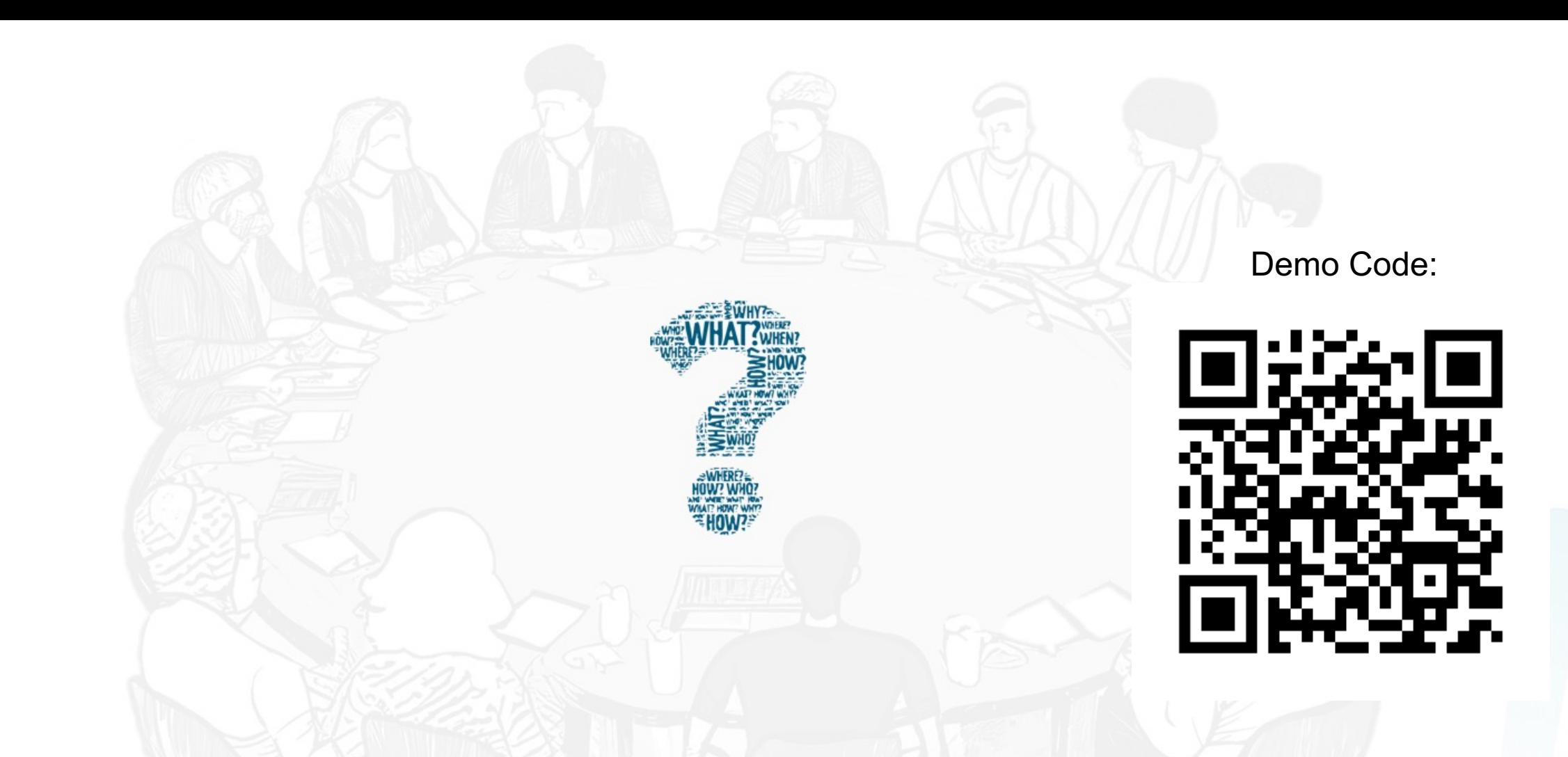

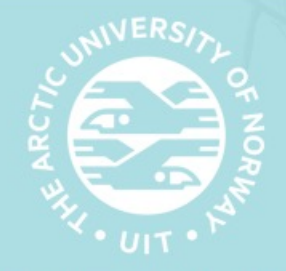

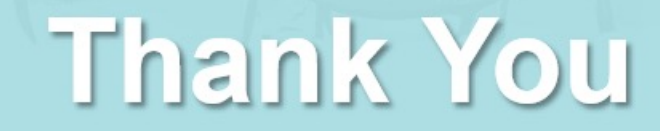

**Dept. of Computer Science** 

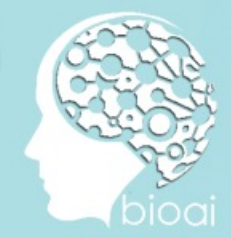